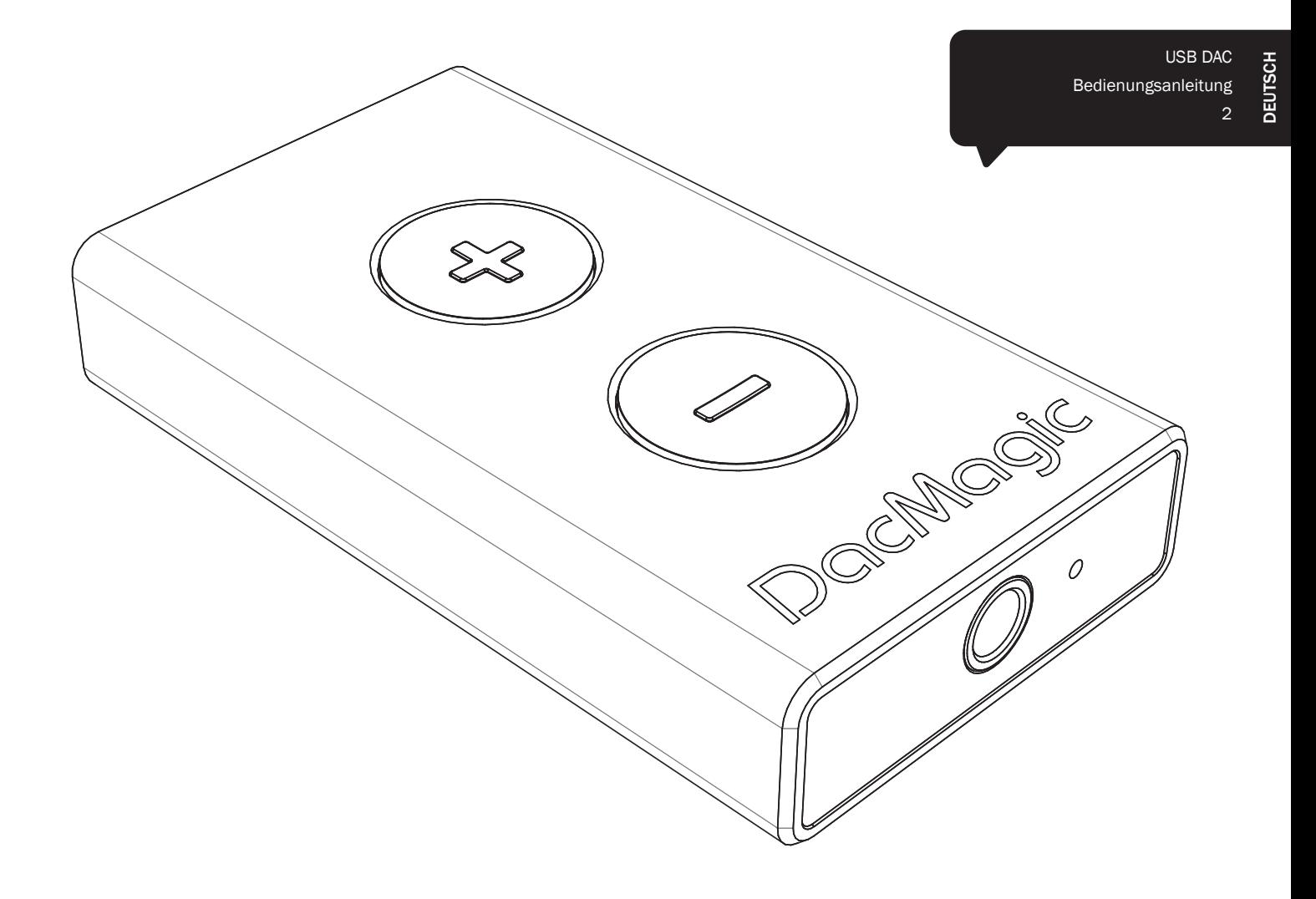

# DacMagic XS

Cambridge Audio

Your music + our passion

### Inhaltsverzeichnis

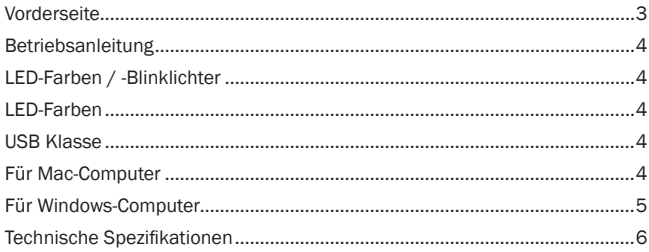

Das Gerät entspricht dem Abschnitt 15 der FCC-Regeln. Der Betrieb ist von den folgenden zwei Bedingungen abhängig: (1) Dieses Gerät darf keinerlei schädigende Störungen verursachen und (2) dieses Gerät muss sämtliche Störungen aufnehmen, die es erhält, einschließlich Störungen, die zu einem unerwünschten Betrieb führen.

HINWEIS: Dieses Gerät wurde getestet und es wurde bestätigt, dass es die Beschränkungen von Klasse-B-Digitalgeräten einhält, im Einklang mit Abschnitt 15 der FCC-Regeln. Diese Beschränkungen wurden aufgestellt, um einen angemessenen Schutz vor schädigenden Störungen in einem Wohngebäude zu gewährleisten. Das Gerät entwickelt und nutzt Funkfrequenz-Energie und kann diese abstrahlen. Zudem kann es Störungen der Funkkommunikation verursachen, wenn es nicht entsprechend den Anweisungen installiert und genutzt wird. Jedoch gibt es keine Garantie dafür, dass es bei bestimmten Installationen nicht doch zu Störungen kommen kann. Wenn das Gerät in der Tat schädigende Störungen beim Radio- oder Fernsehempfang verursacht - dies kann getestet werden, indem das Gerät ein- und ausgeschaltet wird - sollte der Nutzer versuchen, die Störungen zu beheben, indem er einen oder mehrere der folgenden Schritte durchführt:

- Richten Sie die Antenne neu aus oder stellen Sie sie an einen anderen Platz.
- Vergrößern Sie den Abstand zwischen dem Gerät und dem Empfänger.
- Schließen Sie das Gerät an einen Ausgang einer anderen Anlage an, an dem der Empfänger nicht angeschlossen ist.
- Wenden Sie sich für weitere Hilfe an den Händler oder einen erfahrenen Radio-/TV-Techniker.

Dem Nutzer oder einer anderen Partei ist es nicht gestattet, dieses Gerät zu verändern oder zu modifizieren, weil der Nutzer dadurch nicht mehr die Berechtigung hat, das Gerät zu betreiben.

## Vorderseite

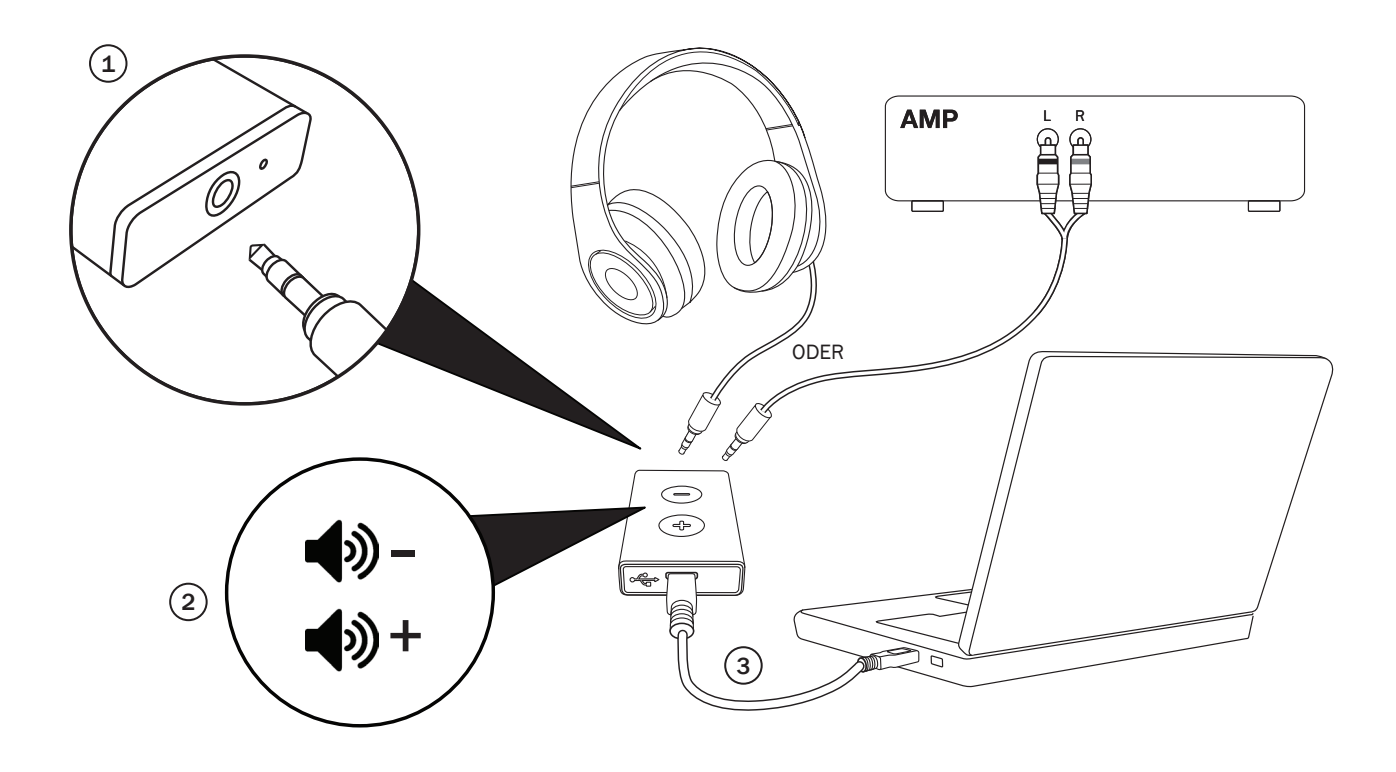

#### 1. 3,5-mm-Klinkeneingang

Schließen Sie die 3,5-mm-Klinke oder den 3,5-mm-Cinch-Stecker an (beim Anschluss an einen Verstärker)

#### 2. Lautstärketasten

Drücken Sie darauf, um die Lautstärke zu erhöhen oder zu senken.

#### 3. Mikro-USB

Nutzen Sie das im Lieferumfang enthaltene Mikro-USB-Kabel, um den DacMagic XS an den USB-Eingang des PCs anzuschließen.

4. Gehen Sie bei Ihrem Computer in die Lautstärkeeinstellungen<br>und wählen Sie "CA USB Audio 1.0" als Standardlautsprecher oder Ausgabegerät aus.

Hinweis: Sie müssen USB Klasse 2.0 aktivieren können, um Dateien bei einer Frequenz von mehr als 24 bit/96 kHz abzuspielen. Bitte schauen Sie ab S. 4 ff. nach Details zum Betrieb des USB Klasse 2.0.

# Cambridge Audio

## Betriebsanleitung

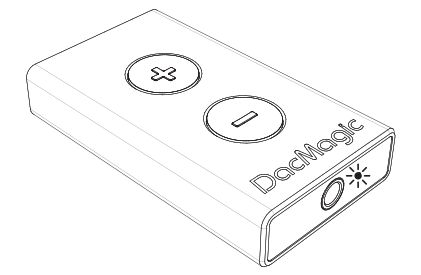

Wichtige Anmerkung: Der DacMagic XS wird bei normalem Betrieb warm.

#### LED-Farben / -Blinklichter

#### $*$  Max. Lautstärke

Halten Sie die Taste "Vol+" gedrückt, bis die LED rot blinkt. An diesem Punkt wird die Lautstärke nicht weiter erhöht und die maximale Lautstärke wird angezeigt.

Warnung! Wenn Sie Ihre Kopfhörer über einen längeren Zeitraum mit einer hohen Lautstärke nutzen, kann dies zu Schädigungen Ihres Gehörs führen.

#### **※ Stumm**

Halten Sie die Taste "Vol-" gedrückt, bis die LED beginnt zu blinken. An diesem Punkt wird die Lautstärke nicht weiter gesenkt und die minimale Lautstärke wird angezeigt.

Hinweis: Die Farbe der blinkenden LED hängt von der aktuellen Abtastfrequenz des Eingangs ab.

#### LED-Farben

Unten werden die LED-Farben entsprechend der Abtastfrequenz des Eingangs angezeigt.

- 44,1 kHz / 48 kHz
- 88,2 kHz / 96 kHz
- 176,4 kHz / 192 kHz (nur bei USB Klasse 2.0 erhältlich)

#### USB Klasse 1.0

Wenn Sie die im mitgelieferten Quick Start Guide enthaltenen Schritte durchführen, können Sie den Sound Ihres Computers verbessern, indem Sie den DacMagic XC mit dem standardmäßigen USB-Klasse-1.0-Modus nutzen. Anstatt Ihre Kopfhörer oder das 3,5-mm-Kabel direkt an den Computer anzuschließen, schließen Sie es stattdessen an den DacMagic XS an. Wenn Sie dies tun, umgehen Sie die im Computer eingebaute Sound-Karte und ermöglichen es dem DacMagic XS, die Digital-Analog-Umwandlung mit einer wesentlich höheren Frequenz durchzuführen, wodurch Sie einen besseren Sound erreichen.

#### USB Klasse 2.0

Um den Sound noch weiter zu verbessern, besteht die Möglichkeit, den DacMagic XS im USB-Klasse-2.0-Modus zu nutzen.

Drücken Sie gleichzeitig die beiden Lautstärketasten, um zwischen USB Klasse 1.0 und 2.0 zu wechseln.

#### **Hinweis**

- Ein Wechsel zwischen den USB-Klassen-Modi während der Wiedergabe wird nicht empfohlen.
- Halten Sie die Wiedergabe stets an, bevor Sie die USB-Klassen-Modi wechseln.

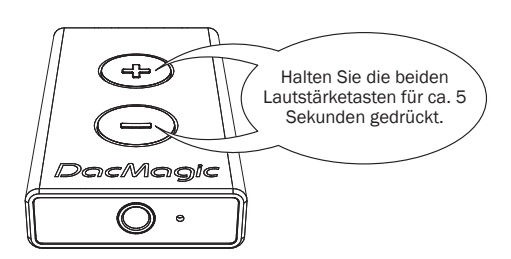

 $\frac{1}{25}$  x 3 = Klasse 1.0 USB

 $\frac{1}{25}$  x 3 = Klasse 2.0 USB

Die USB Klasse 2.0 bietet die folgenden Vorteile:

#### Für Mac-Computer

Mit dem DacMagic XS können Sie Audio-Dateien mit bis zu 24 bit / 192 kHz abspielen. (Die USB Klasse 1.0 unterstützt lediglich eine maximale Leistung von 24 bit / 96 kHz).

Schließen Sie den DacMagic XS an einen freien USB-Anschluss an Ihrem Mac-Computer an.

Wechseln Sie beim DacMagic XS in den Klasse-2.0-Modus, indem Sie die Lautstärketasten gedrückt halten, bis die LED drei Mal pink aufleuchtet.

1. Gehen Sie zu den Systemeinstellungen > Sound. Wählen Sie "CA DacMagic XS 2.0" als Ausgang:

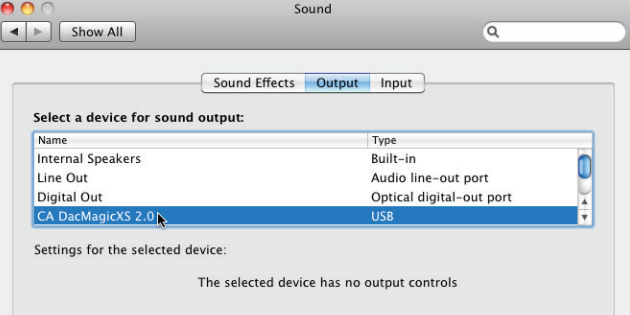

2. Gehen Sie zu Anwendungen > Utilities > Audio MIDI Setup.

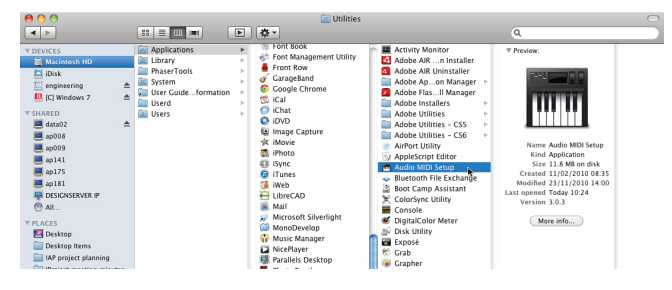

3. Stellen Sie den Audio-Ausgang auf die gewünschte Abtastfrequenz ein.

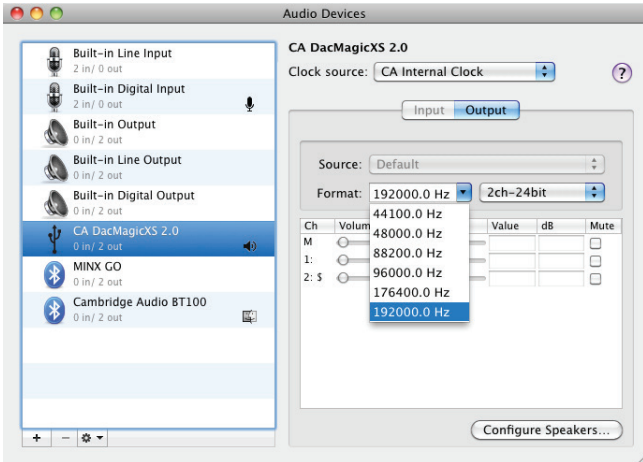

Hinweis: Es gibt Anwendungen von Drittanbietern (z. B. BitPerfect), welche diesen Ausgang für Sie dynamisch anpassen, abhängig von der Auflösung der Audio-Datei, die zu einem bestimmten Zeitpunkt abgespielt wird.

#### Für Windows-Computer

Damit können Sie den Cambridge Audio Klasse-2.0-USB-Treiber installieren. Wenn Sie diesen speziell entwickelten USB-Treiber nutzen, ersetzt dieser den standardmäßig eingestellten USB-Treiber von Windows und:

– bietet beim DacMagic XS dauerhaft eine bessere Audio-Performance (niedriger Jitter).

- Sie können mit dem DacMagic XS Audio-Dateien mit bis zu 24 bit / 192 kHz abspielen. (Die USB-Klasse 1.0 unterstützt lediglich eine maximale Leistung von 24 bit / 96 kHz).
- Sie können damit ASIO nutzen siehe Audiophiles Guide für USB Audio, erhältlich auf unserer Internetseite.

1. Schließen Sie den DacMagic XS an einen freien USB-Anschluss an Ihrem Computer an.

Wechseln Sie beim DacMagic XS in den Klasse-2.0-Modus, indem Sie die Lautstärketasten gedrückt halten, bis die LED drei Mal pink aufleuchtet.

2. Der DacMagic XS nutzt die neueste Version des Cambridge Audio Klasse-2.0-USB-Treibers. Gehen Sie auf die Support-Internetseite von Cambridge Audio, um die neueste Version des USB-2.0-Treibers herunterzuladen.

Hinweis: Vor der Installation des neuesten Treibers müssen Sie ältere Versionen des CA USB-2.0-Treibers deinstallieren.

3. Laden Sie den Treiber herunter und entpacken Sie ihn. Speichern Sie diesen an einem bekannten Ort auf dem PC, z. B. auf dem Desktop. Klicken Sie auf "setup.bat".

![](_page_4_Picture_14.jpeg)

- 4. Klicken Sie auf "Next", um den neuen USB-Treiber zu installieren, klicken Sie dann auf "Install", um mit dem Update zu beginnen. Hinweis: Der CA DacMagic XS muss angeschlossen und im Klasse-2-Modus sein.
- 5. Lassen Sie das Update fortlaufen, klicken Sie dann auf "Next" und "Finish", um die Installation abzuschließen.

![](_page_4_Picture_236.jpeg)

6. Gehen Sie in das Sound-Menü in der Systemsteuerung und stellen Sie sicher, dass der CA DacMagic XS 2.0 als Wiedergabegerät ausgewählt ist.

![](_page_4_Picture_237.jpeg)

# Cambridge Audio

7. Gehen Sie zu den Lautsprechereinstellungen des DacMagic XS und wählen Sie die Abtastfrequenz des Ausgangs aus.

![](_page_5_Figure_2.jpeg)

Nun können Sie Ihren Cambridge Audio DacMagic XS im Klasse-2.0- Modus genießen!

Um ASIO zu nutzen, schauen Sie bitte in das ASIO-Setup von Windows 7 auf unserer Internetseite, wo Sie eine Beispielinstallation finden.

#### Technische Spezifikationen

![](_page_5_Picture_195.jpeg)

Cambridge Audio is a brand of Audio Partnership Plc Registered Office: Gallery Court, Hankey Place London SE1 4BB, United Kingdom Registered in England No. 2953313

#### www.cambridge-audio.com

![](_page_6_Picture_2.jpeg)